# **Проектор Dell серии Advanced 7760 Руководство пользователя**

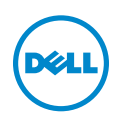

# **Примечание, Внимание и Предупреждение**

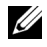

**И ПРИМЕЧАНИЕ**. ПРИМЕЧАНИЕ содержит важную информацию, которая позволяет пользователю лучшим образом использовать возможности проектора.

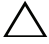

**ВНИМАНИЕ! ВНИМАНИЕ указывает на потенциальную возможность повреждения оборудования или потерю данных при несоблюдении приведенных указаний.**

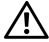

**ПРЕДУПРЕЖДЕНИЕ! ПРЕДУПРЕЖДЕНИЕ указывает на потенциальную возможность повреждения имущества, причинения тяжких телесных повреждений или смертельный исходе.**

**Информация, содержащаяся в настоящем документе, может изменяться без предупреждения. © 2016 Dell Inc. Все права права.**

Воспроизведение этих материалов в любой форме без письменного разрешения компании Dell Inc. строго запрещено.

Товарные знаки, используемые в тексте: Dell и логотип DELL являются товарными знаками компании Dell Inc.; DLP и логотип DLP являются товарными знаками компании TEXAS INSTRUMENTS INCORPORATED; Microsoft и Windows являются товарными знаками или зарегистрированными товарными знаками компании Microsoft Corporation в США и/или других странах.

Другие товарные знаки и торговые названиямогут быть использованы в настоящем документе для ссылки на организации, заявляющие о марках и названиях, или на их продукцию. Компания Dell Inc. отрицает любую заинтересованность в отношении товарных знаков и торговых названий кроме своих собственных.

**Модель: Проектор Dell серии Advanced 7760**

**Сентябрь 2016 г. Версия A00**

 $\mathcal{L}_\text{max}$  , where  $\mathcal{L}_\text{max}$  , we have the set of  $\mathcal{L}_\text{max}$ 

# **Содержание**

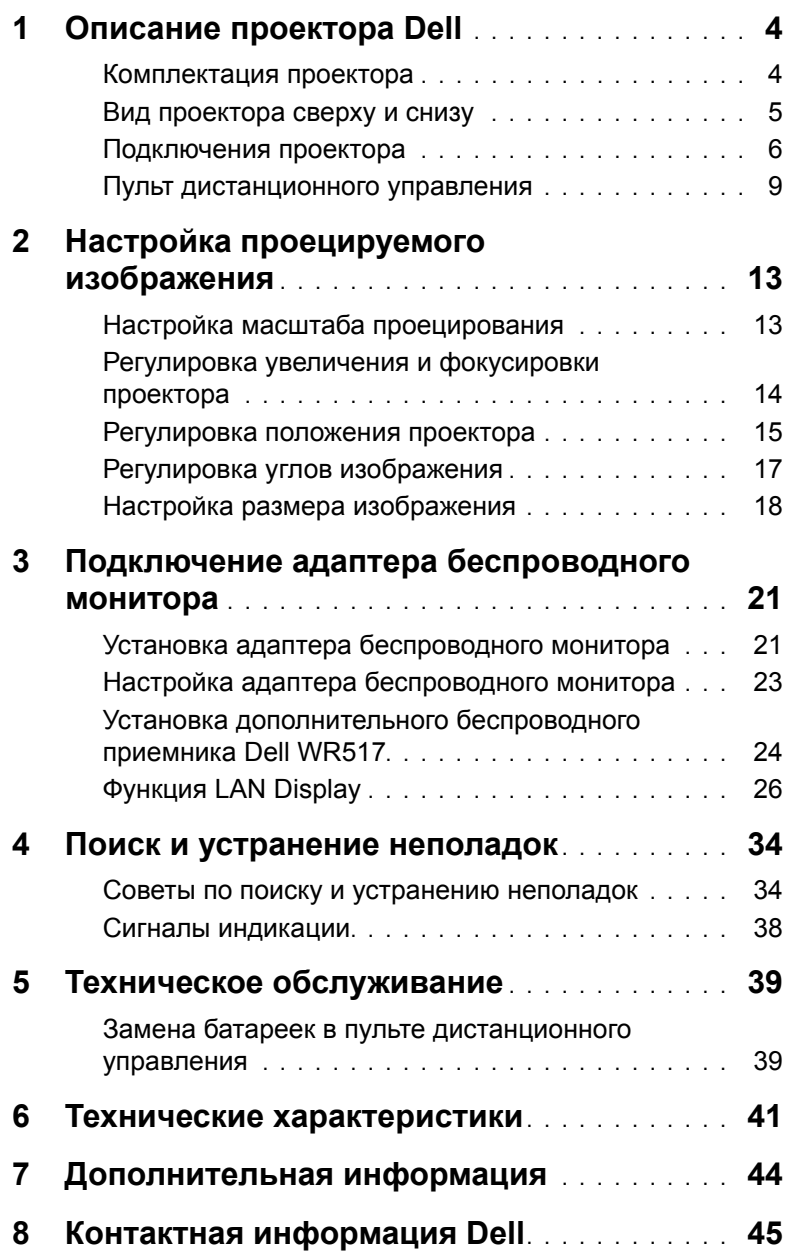

# <span id="page-3-0"></span>1 **Описание проектора Dell**

Данный проектор поставляется в комплекте, показанном ниже. Убедитесь в наличии всех предметов, в случае отсутствия любого из них обратитесь в Dell.

#### <span id="page-3-1"></span>**Комплектация проектора**

**Комплектность**

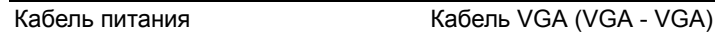

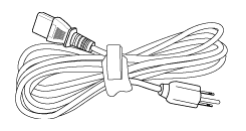

Пульт дистанционного управления Батарейки AAA (2)

<span id="page-3-2"></span>

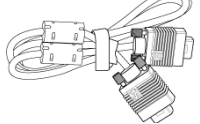

**Wireless VGA**

Компакт-диски, Руководство пользователя и документацией

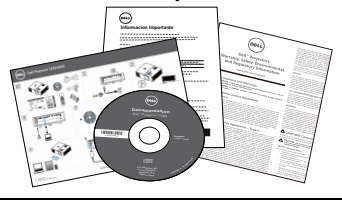

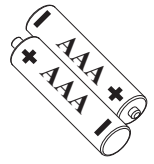

#### <span id="page-4-1"></span><span id="page-4-0"></span>**Вид проектора сверху и снизу**

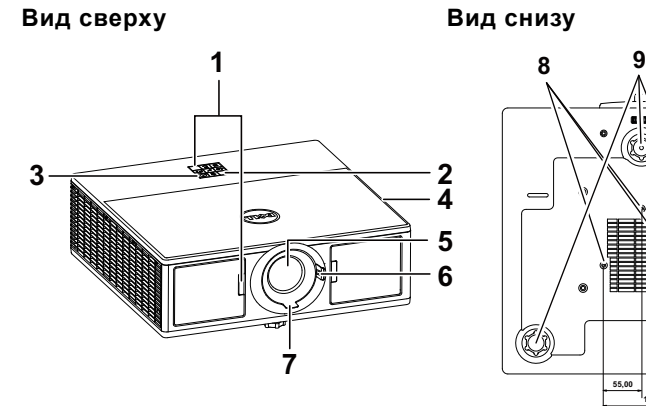

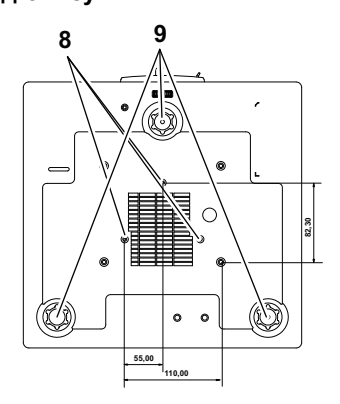

- <span id="page-4-4"></span><span id="page-4-3"></span>ИК-приемники
- Индикаторы состояния
- <span id="page-4-5"></span>Кнопка питания
- <span id="page-4-10"></span><span id="page-4-2"></span>Динамики 20 Вт (2 шт. по 10 Вт)
- Объектив
- <span id="page-4-8"></span><span id="page-4-7"></span>Кольцо масштабирования
- Кольцо фокусировки
- <span id="page-4-9"></span><span id="page-4-6"></span>Монтажные отверстия для крепления на потолке
- Колесо регулировки наклона

**И ПРИМЕЧАНИЕ**. Монтажное отверстие под винты для крепления к потолку M3 глубиной 6,5 мм. Рекомендуемый момент затяжки <15 кгс-см.

#### <span id="page-5-0"></span>**Подключения проектора**

<span id="page-5-11"></span><span id="page-5-5"></span>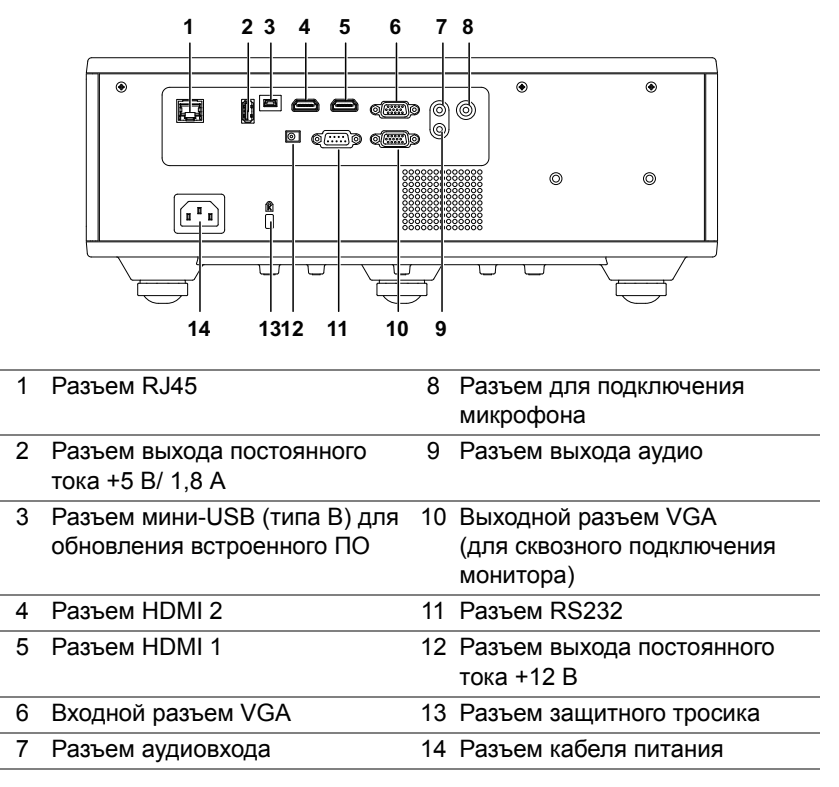

<span id="page-5-14"></span><span id="page-5-13"></span><span id="page-5-12"></span><span id="page-5-10"></span><span id="page-5-9"></span><span id="page-5-8"></span><span id="page-5-7"></span><span id="page-5-6"></span><span id="page-5-4"></span><span id="page-5-3"></span><span id="page-5-2"></span><span id="page-5-1"></span>**ВНИМАНИЕ! Перед выполнением любых приведенных ниже процедур выполните инструкции по технике безопасности, приведенные на [стр](#page-6-0). 7.**

### <span id="page-6-0"></span>**ВНИМАНИЕ! Правила техники безопасности**

- 1 Запрещается использовать проектор вблизи нагревательных приборов.
- 2 Запрещается использовать проектор в запыленных помещениях. Пыль может стать причиной сбоя системы и автоматического отключения проектора.
- 3 Проектор необходимо устанавливать в хорошо вентилируемом месте.
- 4 Не закрывайте вентиляционные решетки или отверстия на корпусе проектора.
- 5 Убедитесь, что проектор работает при комнатной температуре  $(5 °C - 40 °C)$ .
- 6 Не дотрагивайтесь до вентиляционного отверстия, так как оно может быть очень горячим после включения проектора или некоторое время сразу после его выключения.
- 7 Не смотрите в объектив при включенном проекторе, так как это может стать причиной нарушений зрения.
- 8 Не располагайте объекты рядом или перед проектором и не накрывайте объектив при включенном проекторе, так как вследствие нагревания объект может расплавиться или может произойти возгорание.
- 9 Запрещается использовать спирт для протирания объектива.

#### **И ПРИМЕЧАНИЕ**

- •Не пытайтесь выполнить установку проектора на потолок самостоятельно. Это должен делать квалифицированный специалист.
- •Рекомендованный набор для установки проектора на потолок (номер детали: C3505). Для получения дополнительной информации см. веб-сайт поддержки Dell по адресу **dell.com/support**.
- •Для получения дополнительной информации см. Справочник по технике безопасности, входящий в комплект поставки проектора.
- •Проектор модели 7760 предназначен для использования в помещении.

#### **ПРЕДУПРЕЖДЕНИЕ! Меры безопасности при работе с лазером**

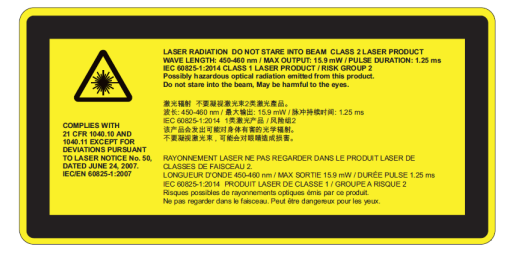

- •Это изделие является лазерным устройством класса 2, которое соответствует стандарту IEC 60825-1:2007 и CFR 1040.10 and 1040.11.
- •Лазерное устройство класса 2 Запрещается смотреть прямо на лазерный луч.
- •Это изделие содержит лазерный модуль класса 4. Не пытайтесь разбирать устройство.
- •Любая операция или настройка, не соответствующая руководству пользователя, создает риск опасного воздействия лазерного излучения.
- •Не смотрите прямо на луч включенного проектора. Воздействие яркого света приводит к необратимой потере зрения.
- •Несоблюдение требований по управлению, настройке и эксплуатации может повлечь травму, связанную с воздействием лазерного излучения.
- •Требуется соблюдение достаточных инструкций по сборке, эксплуатации и техническому обслуживанию, включая четкие предупреждения и меры предосторожности для защиты от возможного воздействия лазерного и сопутствующего излучения, превышающего установленные ограничения для устройств класса 2.

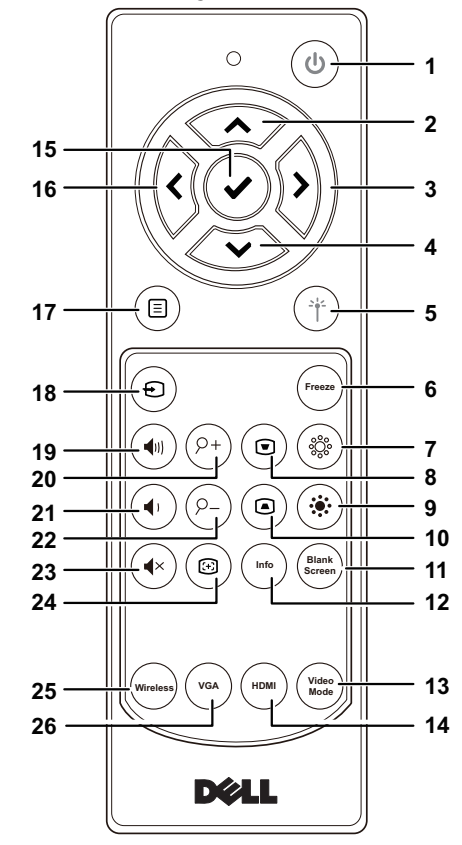

1 Кнопка питания  $\circledcirc$  Включение и выключение проектора. Вверх Нажимайте для выбора пунктов экранного меню. Вправо Нажимайте для выбора пунктов экранного меню. 4 Вниз  $\ddot{\diamond}$  Нажимайте для выбора пунктов экранного меню.

<span id="page-8-1"></span><span id="page-8-0"></span>**Пульт дистанционного управления**

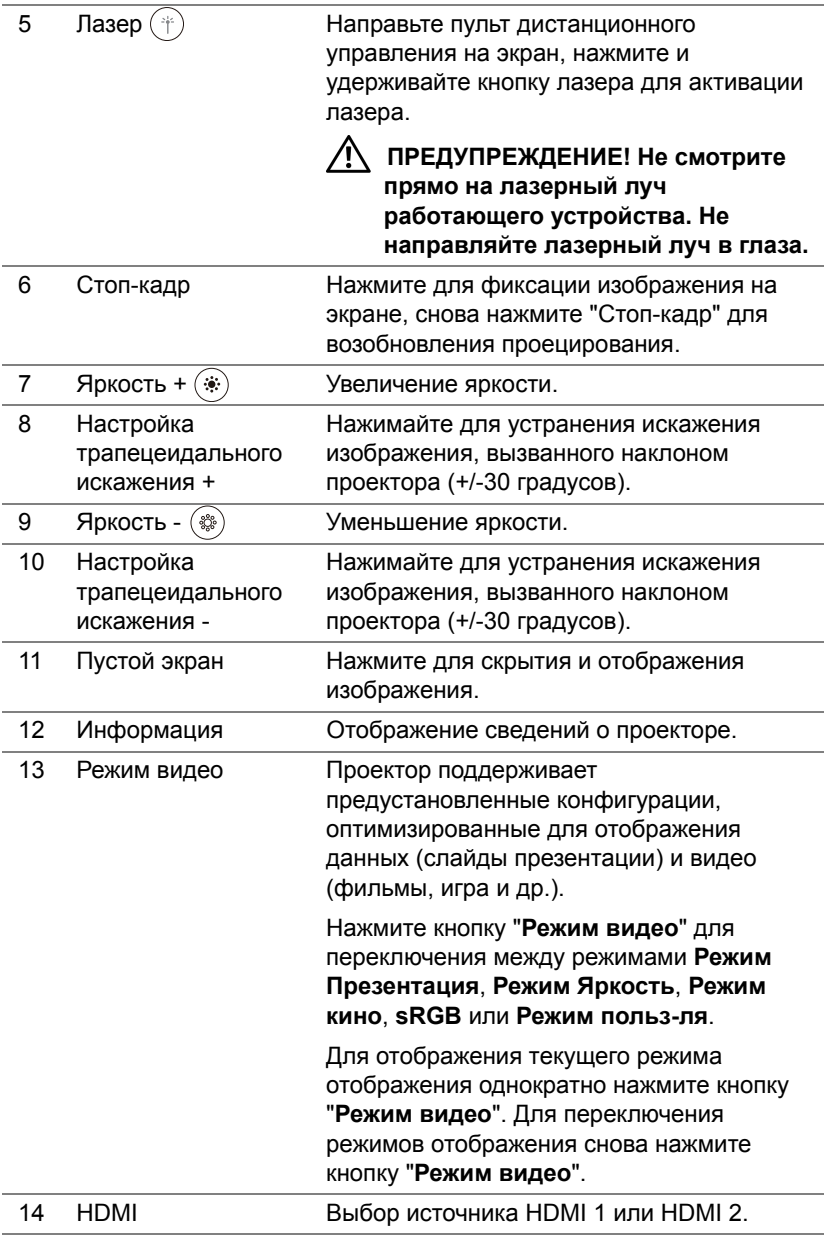

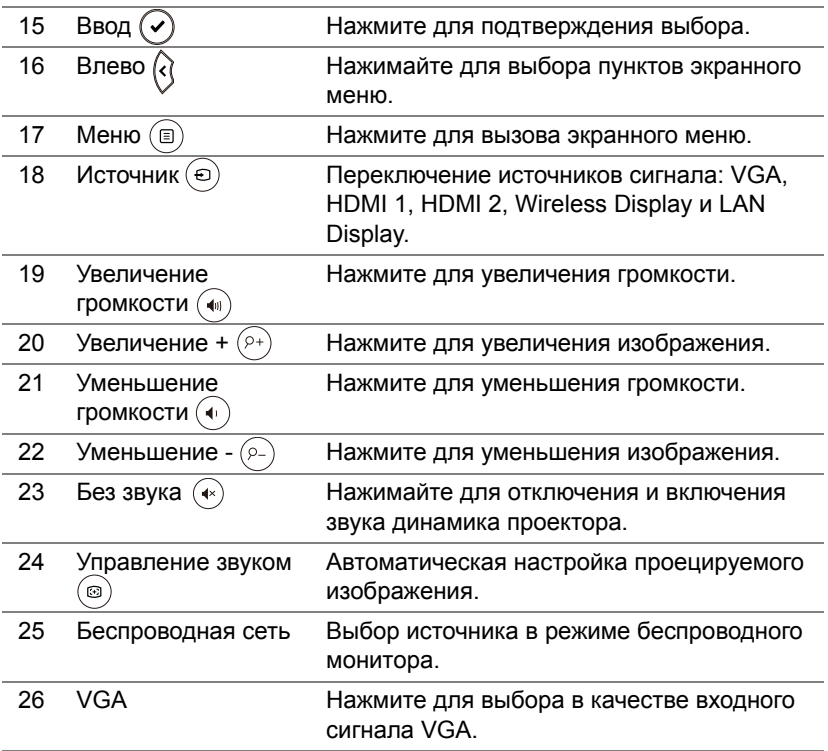

#### **Рабочий диапазон пульта дистанционного управления**

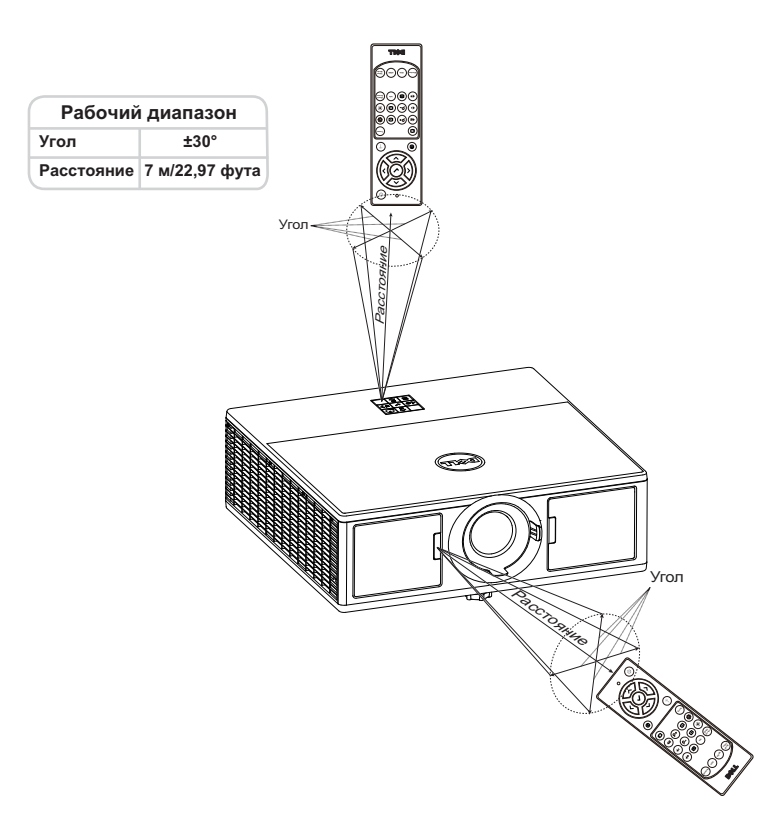

**И ПРИМЕЧАНИЕ**. Фактический рабочий диапазон может немного отличаться от указанного на схеме. При слабом заряде батарей пульт дистанционного управления может работать ненадлежащим образом.

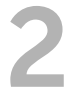

# <span id="page-12-2"></span><span id="page-12-0"></span>2 **Настройка проецируемого изображения**

#### <span id="page-12-1"></span>**Настройка масштаба проецирования**

#### <span id="page-12-5"></span>**Увеличение высоты установки проектора**

**1** Поднимите проектор на нужный угол проецирования, для точной установки угла проецирования используйте переднее колесико регулировки наклона.

#### **Уменьшение высоты установки проектора**

**1** Опустите проектор, для точной установки угла проецирования используйте переднее колесико регулировки наклона.

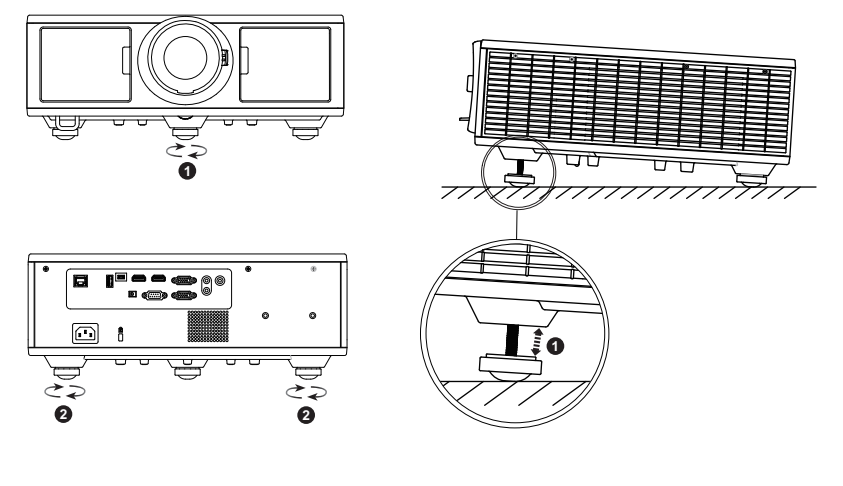

- <span id="page-12-4"></span>1 Переднее колесико регулировки наклона (Угол наклона: 0- 3,6 градусов)
- <span id="page-12-3"></span>2 Колесо регулировки наклона

#### <span id="page-13-7"></span><span id="page-13-0"></span>**Регулировка увеличения и фокусировки проектора**

- Откройте дверцу на передней панели проектора.
- Перед тем, как настраивать сдвиг объектива, освободите фиксатор сдвига.
- Для сдвига объектива поверните регулятор сдвига объектива по вертикали/горизонтали.
- После завершения настройки сдвига объектива закрепите фиксатор.
- Для увеличения или уменьшения изображения смещайте кольцо масштабирования вверх и вниз.
- Поворачивайте кольцо фокусировки до тех пор, пока изображение не станет четким. Проектор фокусируется на расстоянии от 1,3 м до 8,0 м (4,27–26,25 фута).
- Закройте дверцу на передней панели проектора.

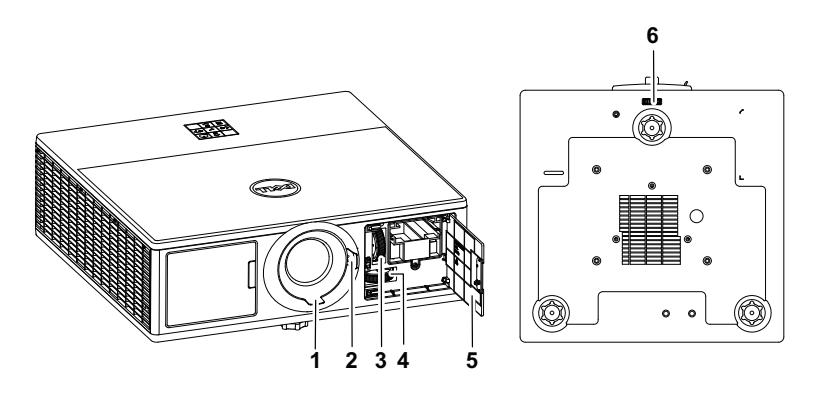

- <span id="page-13-3"></span>Кольцо фокусировки
- <span id="page-13-2"></span>Кольцо масштабирования
- <span id="page-13-4"></span>Регулятор сдвига объектива по вертикали
- <span id="page-13-5"></span>Регулятор сдвига объектива по горизонтали
- <span id="page-13-6"></span><span id="page-13-1"></span>Дверца на передней панели
- Фиксатор сдвига объектива

#### <span id="page-14-0"></span>**Регулировка положения проектора**

При выборе положения проектора следует учитывать размер и форму экрана, расположение электрических розеток и расстояние от проектора до остального оборудования. При этом применяются следующие общие принципы.

- Располагайте проектор на ровной поверхности под прямым углом к экрану. Расстояние от проектора со стандартным объективом до проекционного экрана должно составлять не менее 1 м.
- Располагайте проектор на установленном расстоянии от экрана. Расстояние от объектива проектора до экрана, настройка увеличения и видеоформат определяют размер проецируемого изображения.
- Соотношение проецирования: 1,2 ~ 2,13
- Работа в любом направлении на 360 градусов

Модель 7760 можно настроить или установить одним из следующих способов.

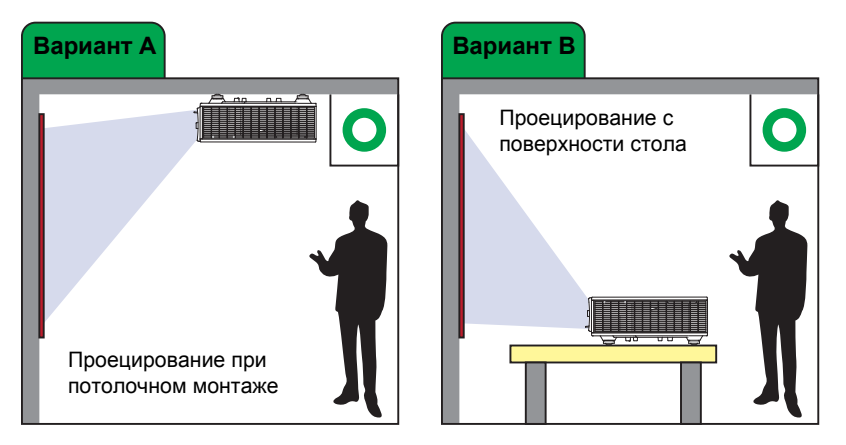

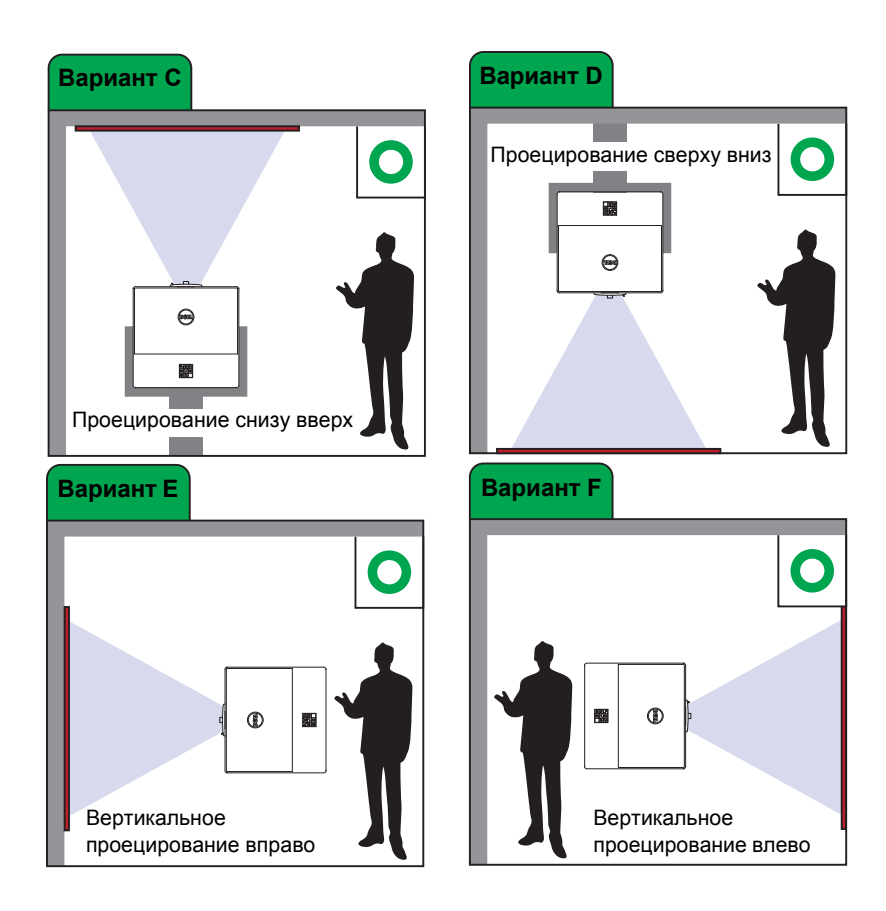

#### <span id="page-16-0"></span>**Регулировка углов изображения**

Параметр коррекции четырех углов используется для регулировки формы и размера изображения, имеющего форму неправильного четырехугольника.

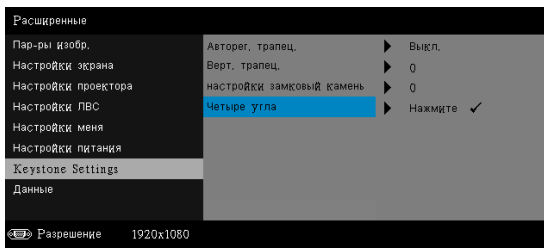

- **1** Расширенные -> Keystone Settings -> Четыре угла
- **2** На экране четырех углов выберите один из углов кнопками  $\langle \diamondsuit \rangle$ ,  $\langle \diamondsuit \rangle$  $\overline{\left\langle \right\rangle}$  и  $\overline{\left\langle \right\rangle}$ , и нажмите  $\overline{\left\langle \right\rangle}$  для подтверждения.

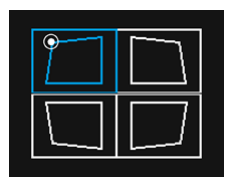

**3** При необходимости отрегулируйте форму изображения кнопками  $\langle \cdot \rangle$ ,  $\left\langle \bigtriangledown, \bigtriangleup \right\rangle$ 

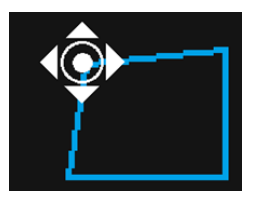

**4** После завершения настроек нажмите на кнопку "Меню" для выхода.

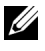

**ПРИМЕЧАНИЕ.** В случае регулировки Гор./Верт. трапец. эта функция недоступна.

#### <span id="page-17-0"></span>**Настройка размера изображения**

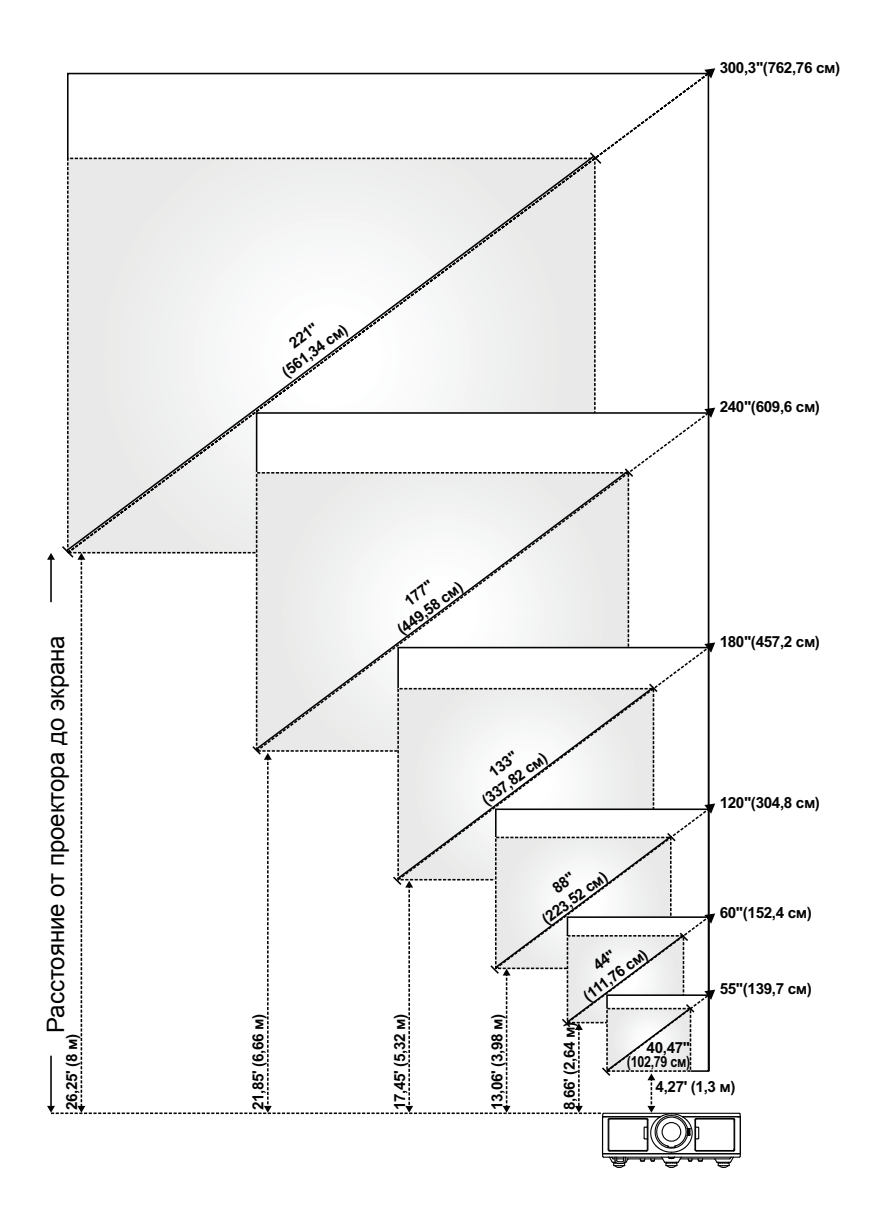

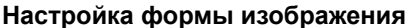

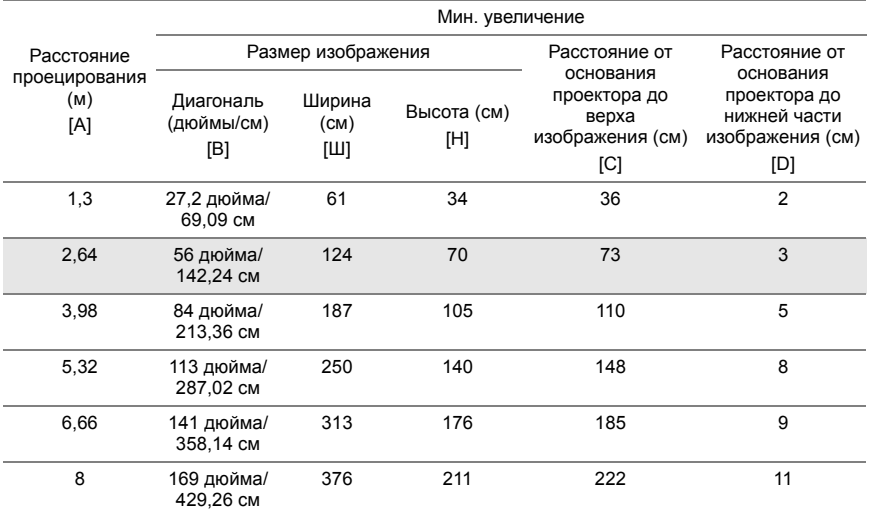

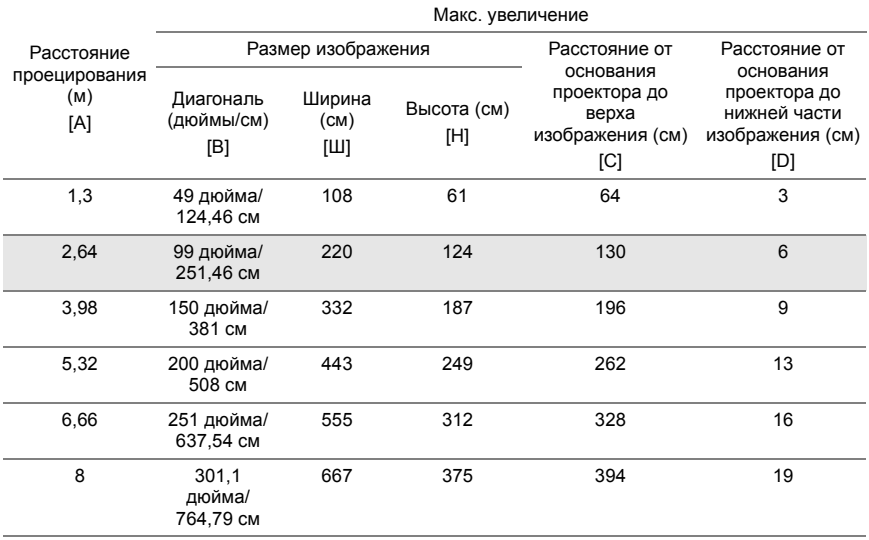

\* Таблица содержит данные только для справки.

\* Смещение: 105%~130%

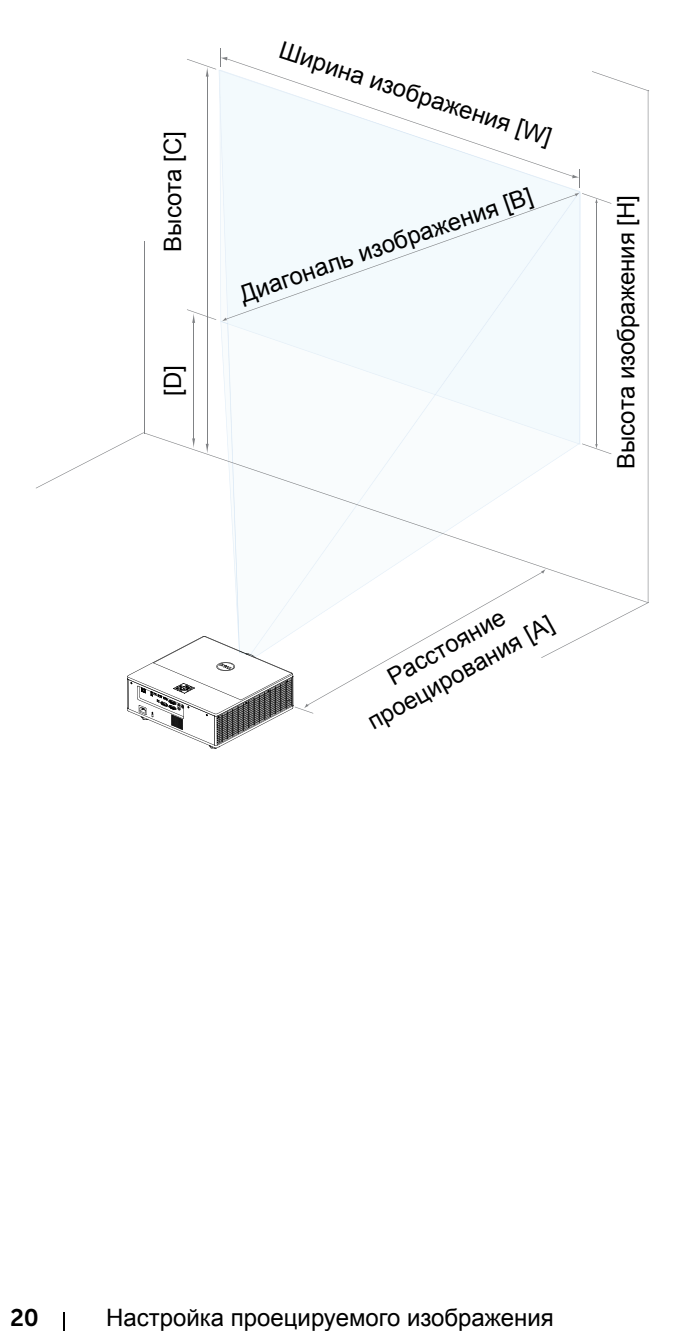

# <span id="page-20-0"></span>3 **Подключение адаптера беспроводного монитора**

#### <span id="page-20-2"></span><span id="page-20-1"></span>**Установка адаптера беспроводного монитора**

Проектор оснащен защищенным внутренним отсеком для адаптера беспроводного монитора. Адаптер беспроводного монитора не поставляется с проектором 7760. Во внутреннем отсеке расположены разъемы HDMI и питание по USB.

Ниже приводятся инструкции по установке.

**1** Убедитесь, что питание проектора выключено, и откройте дверцу на передней панели.

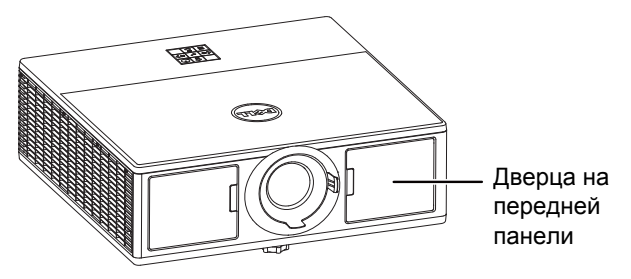

**2** Присоедините кабель USB к адаптеру беспроводного монитора.

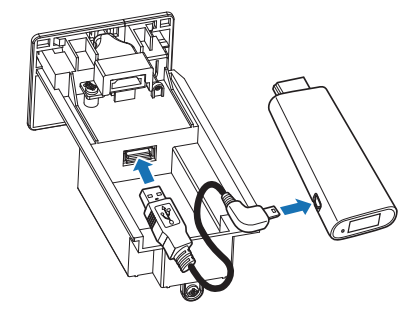

Подсоедините адаптер беспроводного монитора.

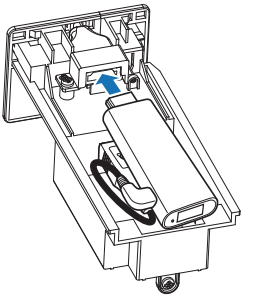

Установите верхнюю крышку и затяните винт.

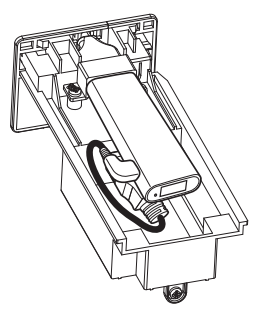

#### <span id="page-22-0"></span>**Настройка адаптера беспроводного монитора**

**1** Включите питание проектора.

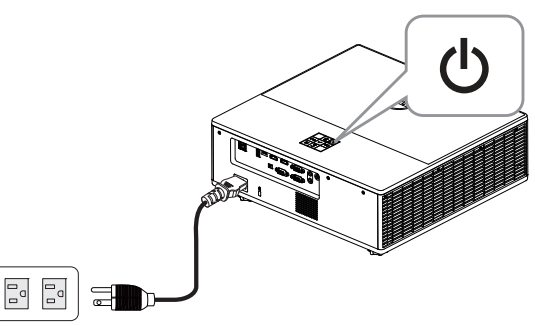

**2** Переключитесь на режим источника "**Беспроводная сеть**".

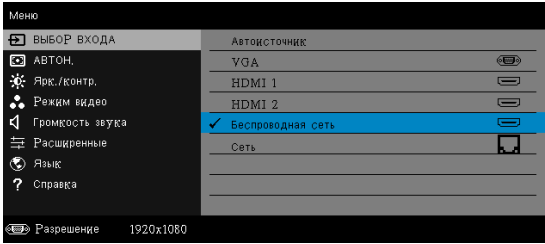

**3** Для проецирования в беспроводном режиме следуйте указаниям на экране.

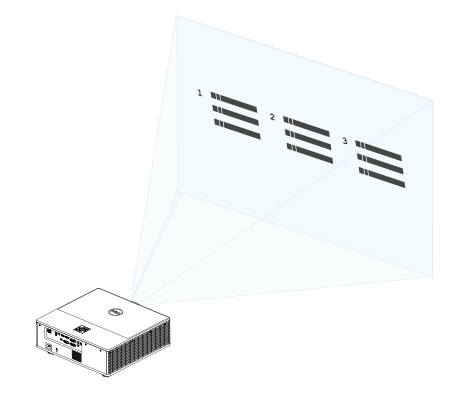

#### <span id="page-23-0"></span>**Установка дополнительного беспроводного приемника Dell WR517**

Беспроводной приемник Dell WR517 дает возможность передавать изображение с вашего ноутбука с ОС Windows, а также смартфона или планшета Android с функцией Miracast, на проектор Dell 7760 через интерфейс Wi-Fi Direct.

Беспроводной приемник Dell WR517 имеет следующие характеристики.

- Возможность подключение по IEEE 802.11 ac (Wi-Fi), bluetooth и Screencast.
- Благодаря возможностям сопряжения, устройство легко подключается к старым и новым системам.
- Драйверы (приложения) беспроводного монитора Dell с поддержкой дополнительных/усовершенствованных функций совместного использования HID будут включены в ОС Windows 10, Windows 8.x и Windows 7.

Беспроводной модуль Dell не поставляется с проектором 7760. Приобрести его можно на веб-сайте компании Dell по адресу www.dell.com.

Подключение беспроводного приемника Dell WR517 к проектору Dell 7760:

- **1** Возьмите крестовую отвертку и прикрепите два винта (поставляемые с приемником) к монтажной стойке на задней панели проектора.
- **2** Совместите монтажные отверстия беспроводного приемника Dell WR517 с двумя винтами, прикрепленными к задней панели проектора, и прижмите приемник книзу до щелчка.
- **3** Для получения питания подключите беспроводной приемник Dell WR517 к USB разъему на проекторе кабелем micro USB (поставляемым с приемником).
- **4** Подключите беспроводной приемник Dell WR517 к проектору кабелем HDMI (поставляемым с приемником).
- **5** Подключите к беспроводному приемнику Dell WR517 USB клавиатуру и мышь кабелем USB.
- **6** Беспроводной приемник Dell WR517 включается сразу при включении проектора.

Установка беспроводного приемника с монитором. Шаги 1 и 2.

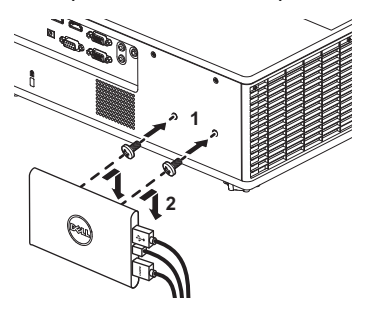

Установка беспроводного приемника с монитором. Шаги 3, 4 и 5.

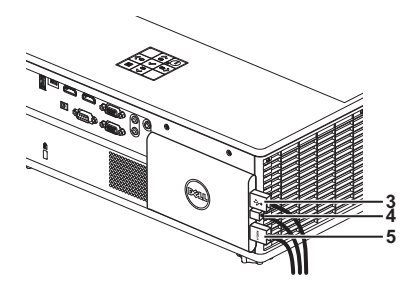

#### <span id="page-25-0"></span>**Функция LAN Display**

**И ПРИМЕЧАНИЕ.** Настройка функции LAN Display выполняется одинаково в операционных системах Windows и Mac.

#### **Включите в проекторе функцию LAN (ЛВС)**

**1** Подключите кабель питания и нажмите кнопку питания.

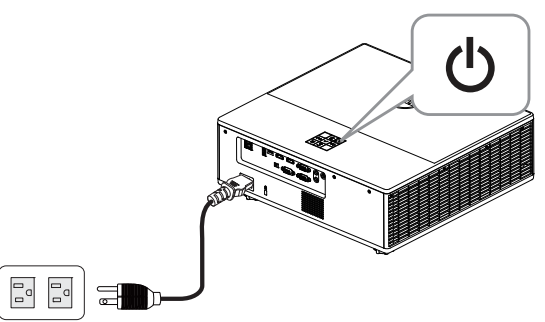

**2** Нажмите кнопку **Меню** на панели управления проектора или пульте дистанционного управления.

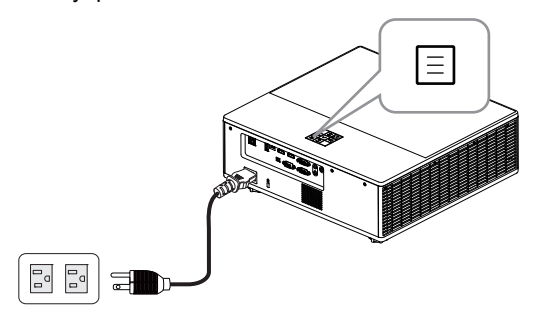

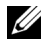

**ПРИМЕЧАНИЕ**. Используйте кнопки  $\gg$ ,  $\gg$ ,  $\otimes$  и  $\gg$  для перемещения и кнопку  $\left($  для выбора.

**3** Убедитесь, что для параметра DHCP выбрано значение **Выкл.** в пункте "Настройки ЛВС" меню "Расширенные".

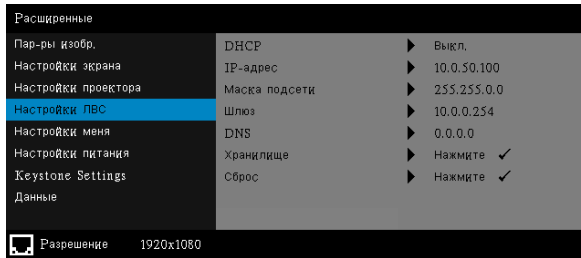

**4** Откройте меню **Выбор Входа** и выберите источник **Сеть**.

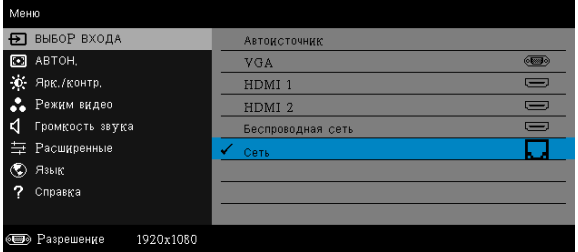

Отобразится показанное ниже **окно руководства по ЛВС**.

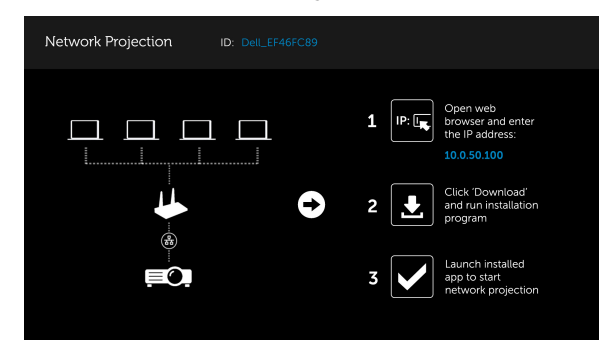

#### **Установите на компьютере Dell Network Projection**

**5** Подключите кабель ЛВС к проектору и компьютеру.

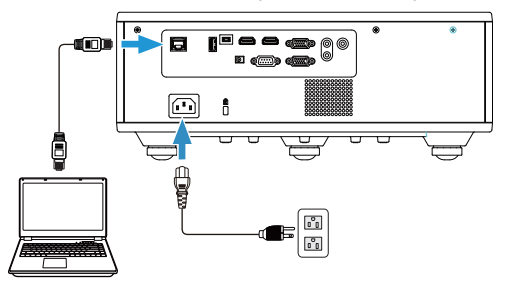

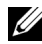

**ПРИМЕЧАНИЕ.** Кроме того, можно подключить кабель ЛВС к проектору и компьютеру через концентратор. Для настройки выполните следующие действия.

**a** Выберите для параметра DHCP значение **Вкл**. Шаги: Расширенные -> Настройки ЛВС -> DHCP -> Вкл.

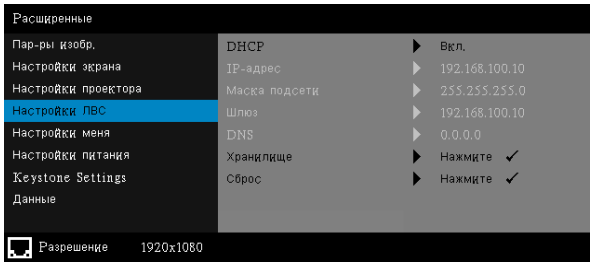

Это другой IP-адрес, который получен от DHCP.

- **b** Выберите источником входного сигнала **Сеть**. Шаги: Источник входного сигнала  $\rightarrow$  Сеть (то же, что и шаг 4).
- **c** Откройте на компьютере Интернет-браузер и введите в адресную строку **192.168.100.10** (как показано на экране).
- **d** Перейдите к **шагу 8**.

**6** Откройте и введите Internet протокол (TCP/IP) на компьютере, а также введите IP-адрес и маску подсети. Нажмите на кнопку ОК.

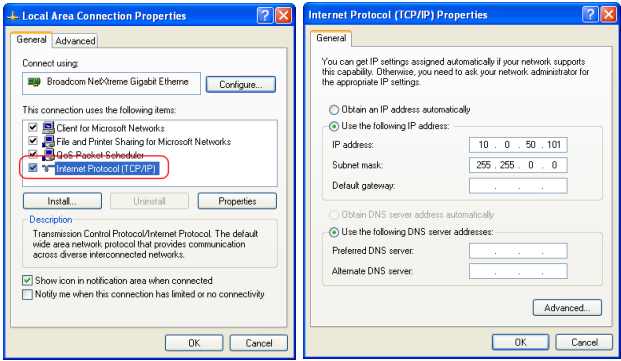

**7** Откройте на компьютере Интернет-браузер и введите в адресную строку **10.0.50.100** (по умолчанию). Вы будете перенаправлены на вебстраницу **Dell 7760 Web Management (Управление средствами Интернета)**.

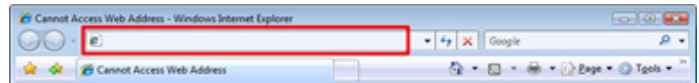

**8** Откроется страница управления 7760 средствами Интернета. При первом использовании нажмите **Загрузка**.

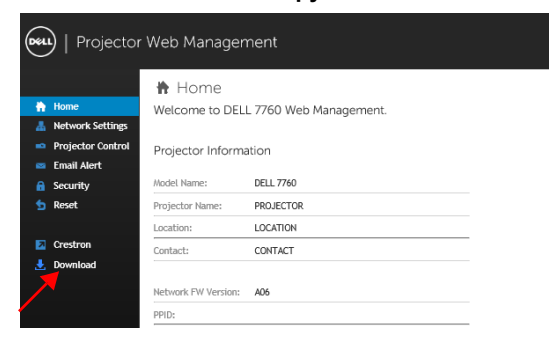

**9** На странице **Загрузка** выберите соответствующую операционную систему и нажмите **Download Network Projection App** (Загрузить приложение проецирования по сети) для установки приложения на свой компьютер.

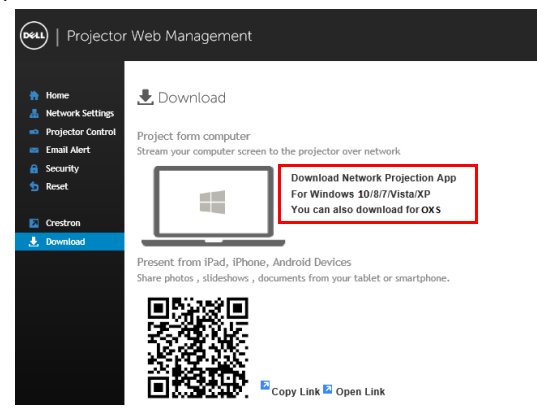

**И ПРИМЕЧАНИЕ**. Если не удается установить приложение из-за недостаточных прав на использование компьютера, обратитесь к сетевому администратору.

- **10** Нажмите кнопку **Run (Выполнить)** для выполнения установки программного обеспечения (это действие будет необходимо выполнить только один раз).
- **11** Запустится программа установки ПО. Для выполнения установки следуйте отображаемым на экране указаниям.

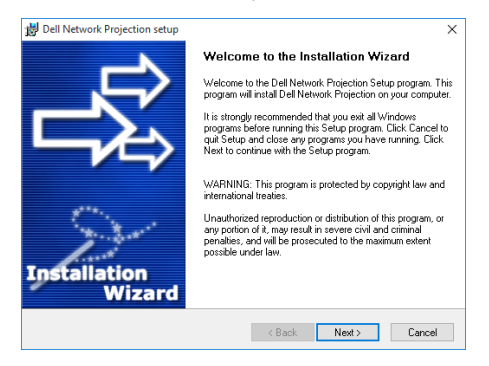

#### **Запустите приложение Dell Network Projection**

После завершения установки дважды щелкните значок **Радией на рабочем** столе для запуска приложения.

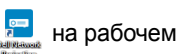

Отобразится приведенное ниже окно **Dell Network Projection**:

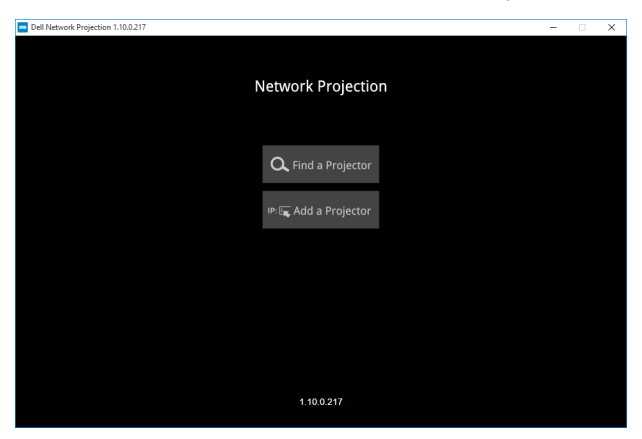

**12** В окне **Dell Network Projection** щелкните **Find a Projector (Найти проектор)** и выберите **Dell\_42FE21E1 (произвольный код).**.

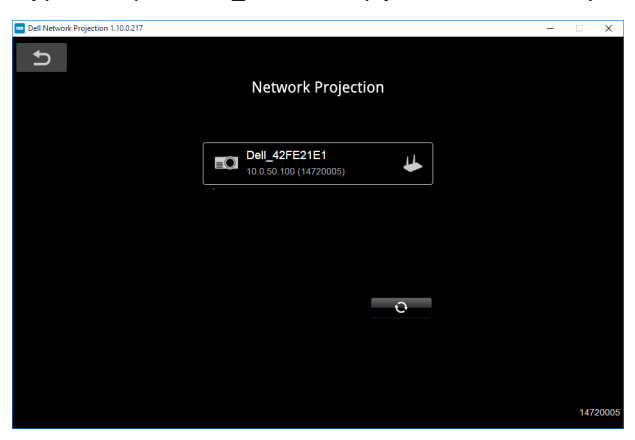

 Щелкните параметр **Зеркало выкл.** для запуска проецирования по сети Dell 7760 network projection.

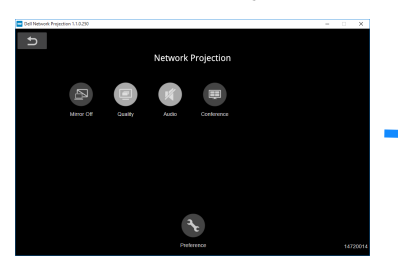

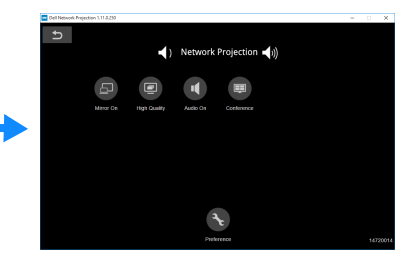

#### <span id="page-32-0"></span>**Назначение кнопок**

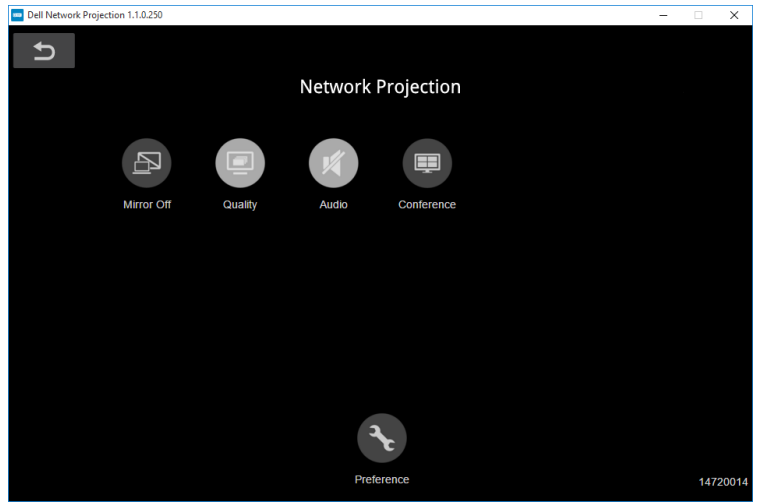

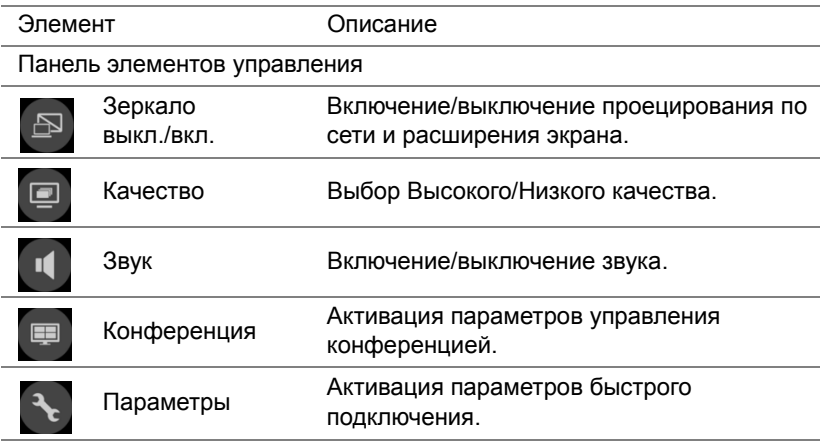

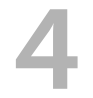

## <span id="page-33-0"></span>4 **Поиск <sup>и</sup> устранение неполадок**

#### <span id="page-33-1"></span>**Советы по поиску и устранению неполадок**

При [возникновении](#page-32-0) проблем с проектором см. приведенные ниже советы по поиску и устранению неполадок. Если проблема не устранена, [обратитесь](#page-32-0) в компанию Dell.

На экране отсутствует изображение

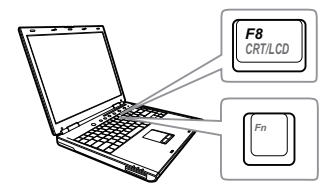

#### **Неполадка Возможное решение**

- Выберите нужный источник входного сигнала в меню "ВЫБОР ВХОДА".
- Убедитесь, что порт видеокарты для внешнего монитора включен. При использовании портативного компьютера Dell нажмите клавиши  $F_n$  (Fn+F8). При использовании других компьютеров см. соответствующую документацию. Если изображения не отображаются должным образом, обновите драйвер видеокарты компьютера. Информацию по компьютерам Dell см. на веб-сайте www.dell.com/support.
- Убедитесь, что все кабели надежно подключены. См. "[Настройка](#page-12-2) [проецируемого](#page-12-2) изображения" на стр. 13.
- Убедитесь, что контакты разъемов не согнуты и не сломаны.
- Используйте режим "Наст. табл." в пункте "Настройки проектора" в меню "Расширенные". Убедитесь в соответствии цветов настроечной таблицы.

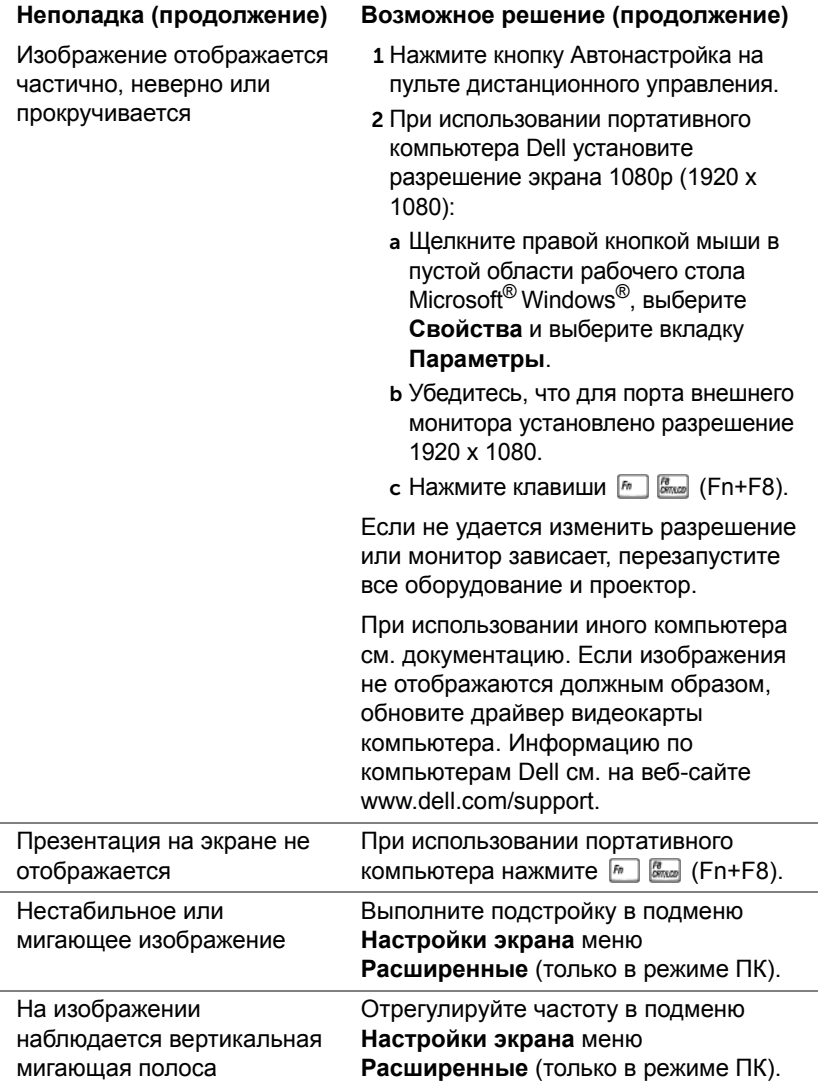

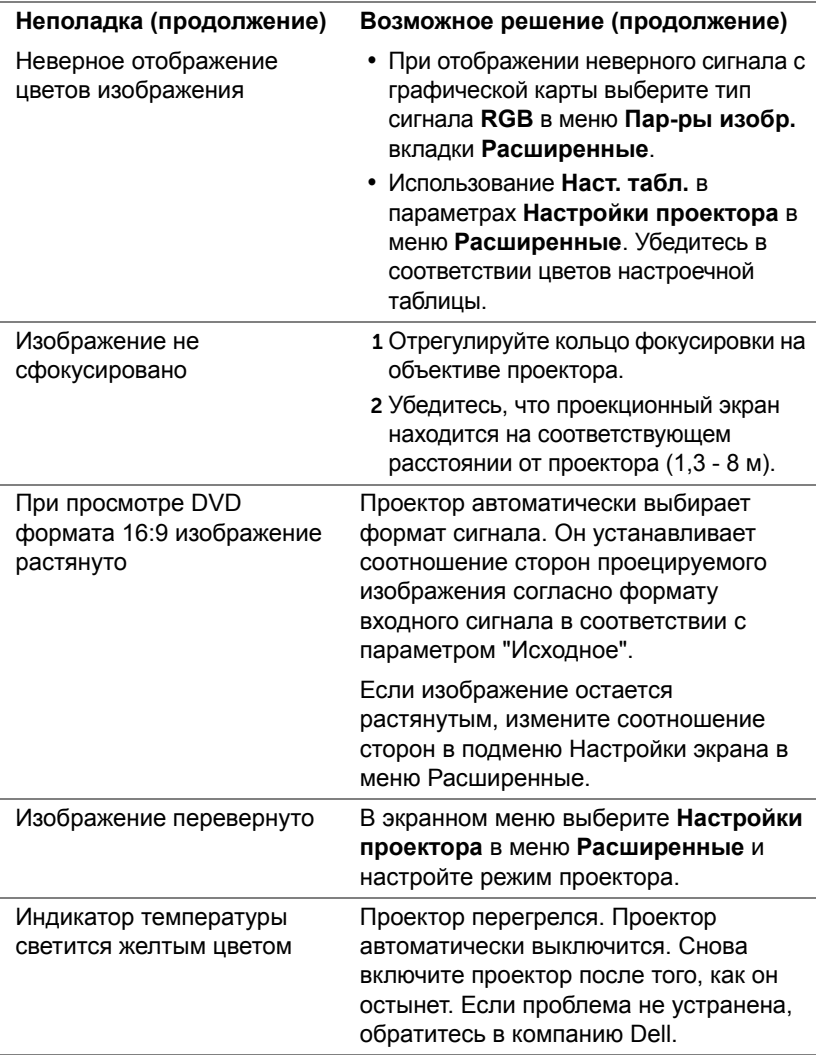

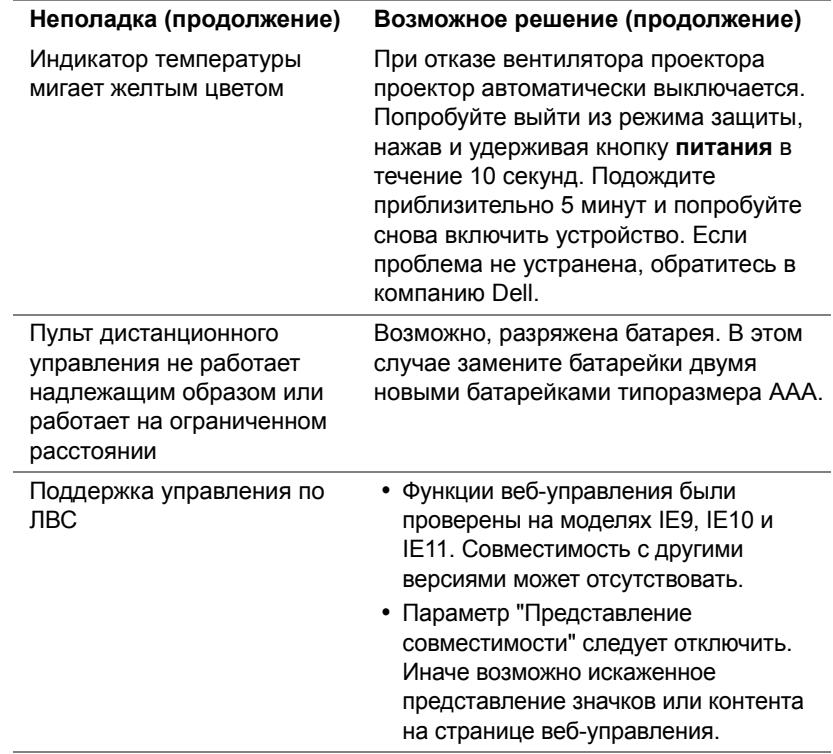

#### <span id="page-37-0"></span>**Сигналы индикации**

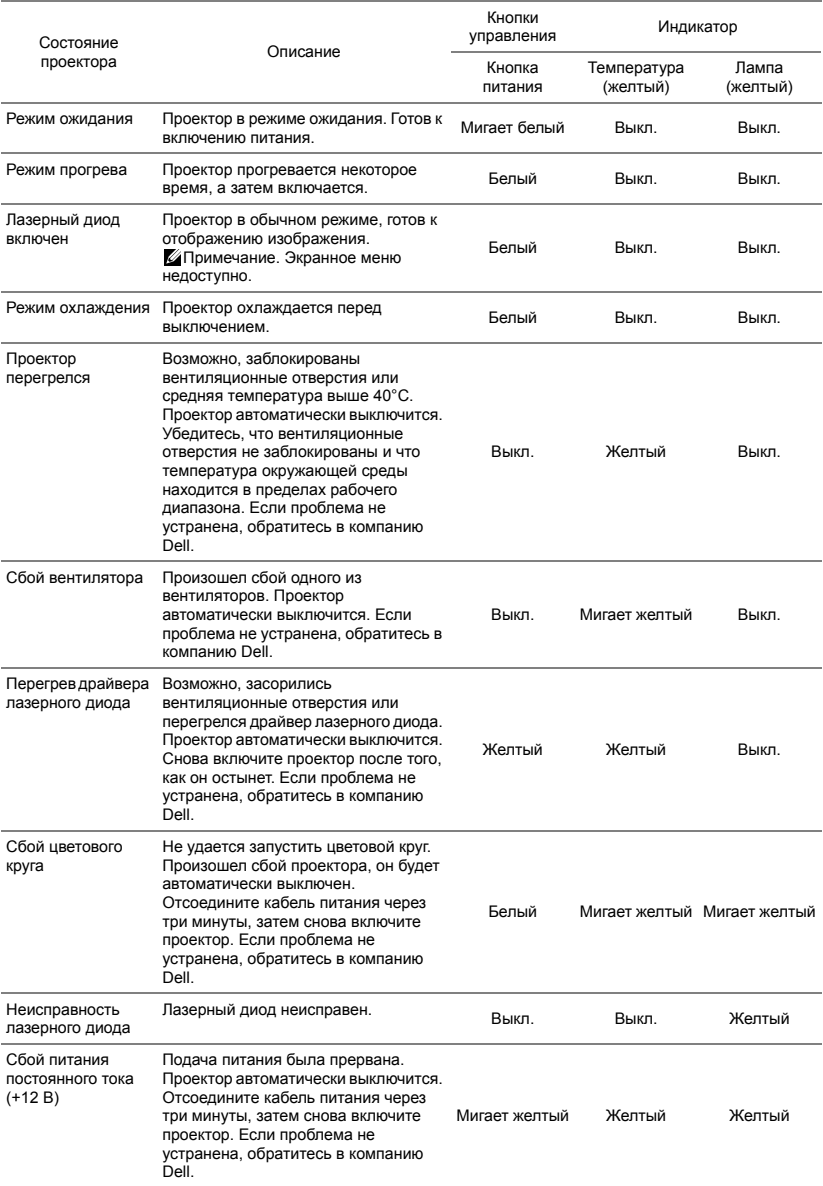

# <span id="page-38-0"></span>5 **Техническое обслуживание**

#### <span id="page-38-1"></span>**Замена батареек в пульте дистанционного управления**

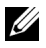

**ПРИМЕЧАНИЕ.** Если пульт дистанционного управления не используется, выньте из него батареи.

1 Нажмите защелку, чтобы открыть крышку отсека для батарей.

2 Проверьте полярность батарей (+/-).

- 3 Вставьте батареи, совместив их полярность в соответствии с отметками в отсеке для батарей.
- 

**И ПРИМЕЧАНИЕ**. Не используйте старые батареи вместе с новыми, а также не используйте вместе батареи производства разных компаний.

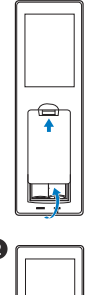

 $\Omega$ 

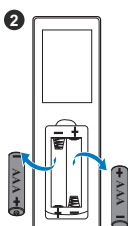

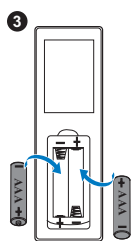

Задвиньте крышку отсека для батарей обратно. **<sup>4</sup>**

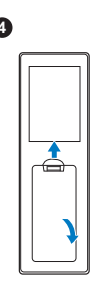

# <span id="page-40-0"></span>6 **Технические характеристики**

<span id="page-40-13"></span><span id="page-40-12"></span><span id="page-40-11"></span><span id="page-40-10"></span><span id="page-40-9"></span><span id="page-40-8"></span><span id="page-40-7"></span><span id="page-40-6"></span><span id="page-40-5"></span><span id="page-40-4"></span><span id="page-40-3"></span><span id="page-40-2"></span><span id="page-40-1"></span>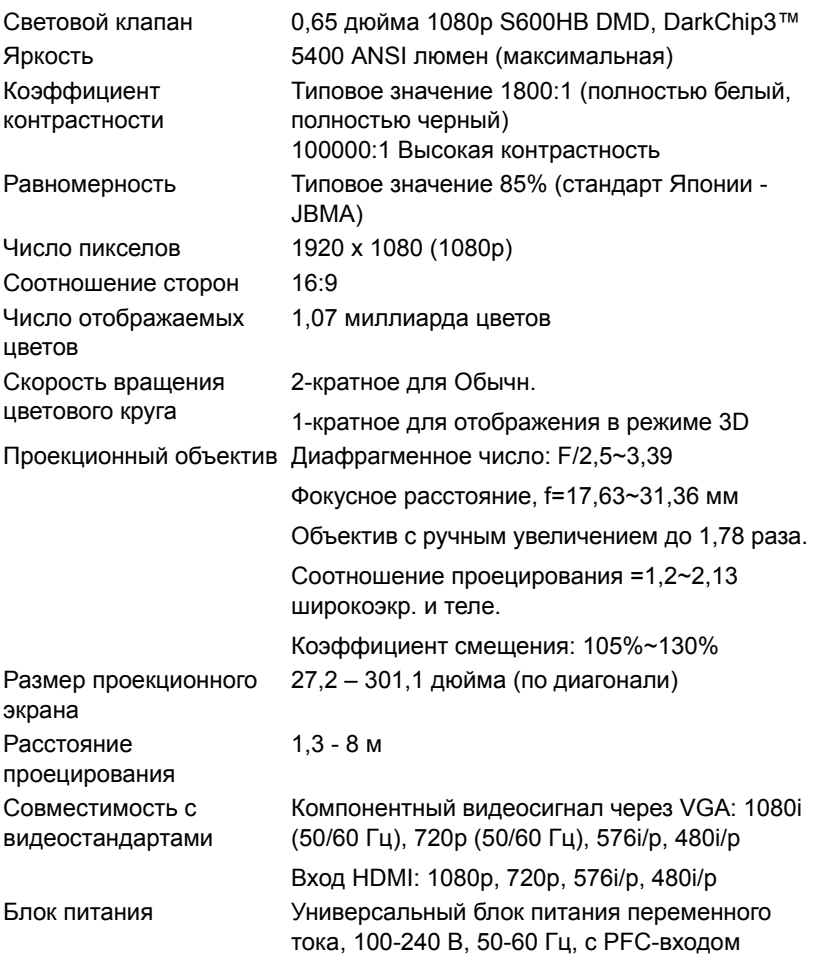

<span id="page-41-5"></span><span id="page-41-3"></span><span id="page-41-2"></span><span id="page-41-1"></span><span id="page-41-0"></span>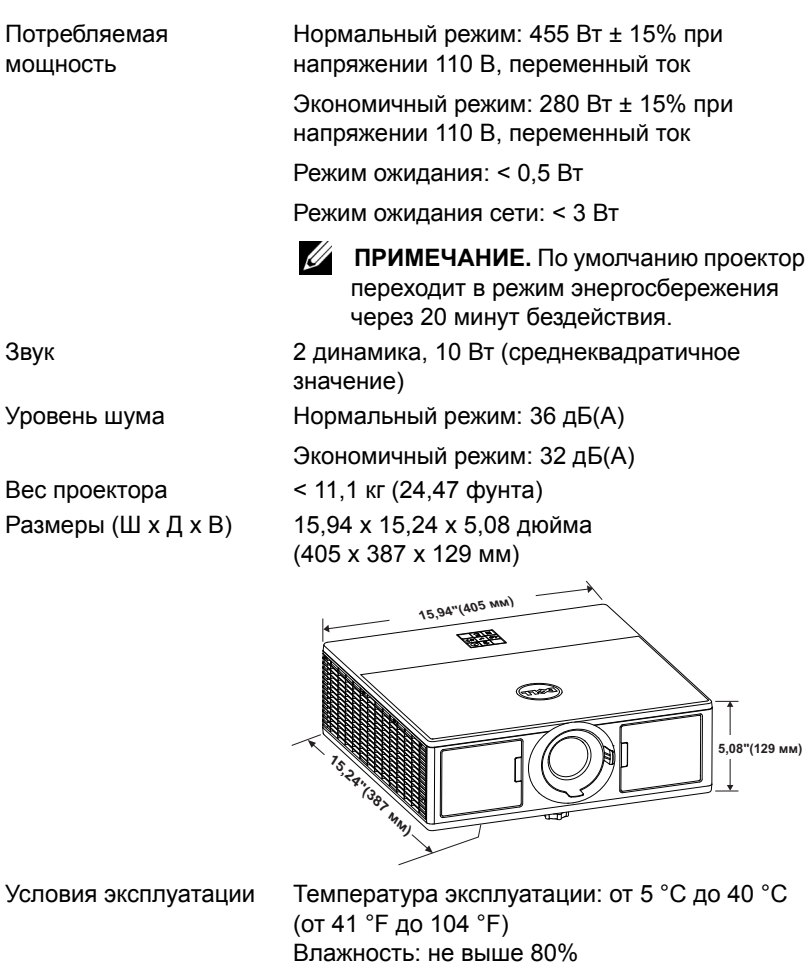

Температура хранения: от 0 °C до 60 °C (от 32 °F до 140 °F) Влажность: не выше 90%

<span id="page-41-6"></span>Температура перемещения: от -20 °C до 60 °C (от -4 °F до 140 °F) Влажность: не выше 90% Разъемы ввода-вывода Питание: Одна электрическая розетка переменного тока (3-контактная - вход C14)

<span id="page-41-4"></span>

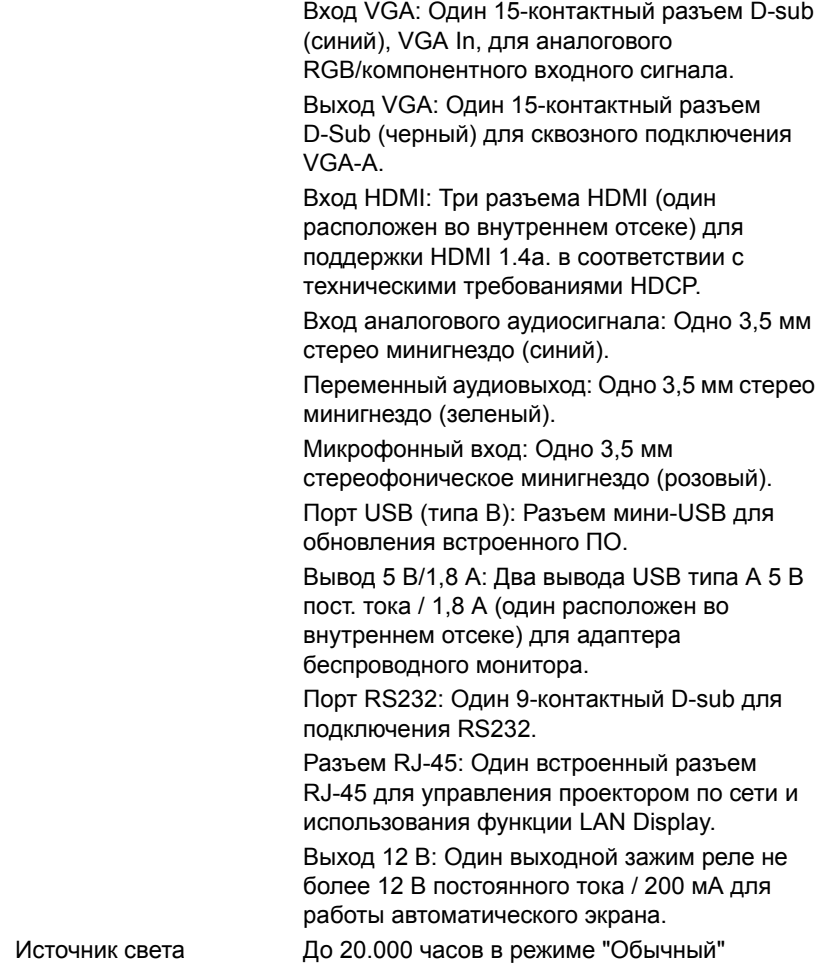

# <span id="page-43-1"></span><span id="page-43-0"></span>7 **Дополнительная информация**

Для просмотра дополнительной информации об эксплуатации проектора см. **Руководство пользователя к проекторам Dell** на вебсайте www.dell.com/support/manuals.

# <span id="page-44-1"></span><span id="page-44-0"></span>8 **Контактная информация Dell**

<span id="page-44-2"></span>Телефон для пользователей из США: 800-WWW-DELL (800-999-3355).

<span id="page-44-3"></span>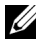

**И ПРИМЕЧАНИЕ**. При отсутствии активного подключения к сети Интернет контактную информацию можно найти в счете-фактуре, на упаковочном листе, счете или в каталоге продукции Dell.

Компания Dell предоставляет несколько вариантов интерактивной поддержки и поддержки по телефону. Доступность зависит от страны и продукции, в зависимости от региона некоторые услуги могут быть недоступны. Связаться с компанией Dell по вопросам продаж, технической поддержки и обслуживания клиентов можно посредством:

- **1** Обращайтесь на веб-сайт www.dell.com/contactDell.
- **2** Выберите ваш регион на интерактивной карте.
- **3** Выберите сегмент для контакта.
- **4** Выберите соответствующую ссылку необходимой услуги или поддержки.

# **Индекс**

### **D**

Dell контакты [40,](#page-43-1) [41](#page-44-2)

### **К**

Контактная информация Dell [4](#page-3-2)

### **Н**

Настройка проецируемого изображения опускание проектора Колесо регулировки наклона [13](#page-12-3) Переднее колесико регулировки наклона [13](#page-12-4) Регулировка высоты установки проектора [13](#page-12-5) номера телефонов [41](#page-44-3)

**О**

Основной блок [5](#page-4-1) Динамики 20 Вт (2 шт. по 10 Вт) [5](#page-4-2) ИК-приемники [5](#page-4-3) Индикаторы состояния [5](#page-4-4) Кнопка питания [5](#page-4-5) Колесо регулировки наклона [5](#page-4-6)

Кольцо масштабирования [5](#page-4-7) Кольцо фокусировки [5](#page-4-8) Монтажные отверстия для крепления на потолке [5](#page-4-9) Объектив [5](#page-4-10)

### **П**

поддержка контактная информация Dell [40](#page-43-1), [41](#page-44-2)

Подключение проектора К компьютеру [19](#page-20-2)

Пульт дистанционного управления [9](#page-8-1)

#### **Р**

Регулировка увеличения и фокусировки проектора Дверца на передней панели [14](#page-13-1) Кольцо масштабирования [14](#page-13-2) Кольцо фокусировки [14](#page-13-3) Регулятор сдвига объектива по вертикали [14](#page-13-4) Регулятор сдвига объектива по горизонтали [14](#page-13-5) Фиксатор сдвига объектива [14](#page-13-6) Регулировка фокусировки проектора [14](#page-13-7)

## **С**

Соединительные разъемы Входной разъем VGA [6](#page-5-1) Выходной разъем VGA (для сквозного подключения монитора) [6](#page-5-2) Разъем HDMI1 [6](#page-5-3) Разъем HDMI2 [6](#page-5-4) Разъем RJ45 [6](#page-5-5) Разъем RS232 [6](#page-5-6) Разъем аудиовхода [6](#page-5-7) Разъем выхода аудио [6](#page-5-8) Разъем выхода постоянного тока +12 В [6](#page-5-9) Разъем выхода постоянного тока +5 В/ 1,8 А [6](#page-5-10) Разъем для подключения микрофона [6](#page-5-11) Разъем защитного тросика [6](#page-5-12) Разъем кабеля питания [6](#page-5-13) Разъем мини-USB (типа B) для обновления встроенного ПО [6](#page-5-14)

#### Размер проекционного экрана [37](#page-40-5) Разъемы ввода-вывода [38](#page-41-4) Расстояние проецирования [37](#page-40-6) Световой клапан [37](#page-40-7) Скорость вращения цветового круга [37](#page-40-8) Совместимость с видеостандартами [37](#page-40-9) Соотношение сторон [37](#page-40-10) Уровень шума [38](#page-41-5) Условия эксплуатации [38](#page-41-6) Число отображаемых цветов [37](#page-40-11) Число пикселов [37](#page-40-12) Яркость [37](#page-40-13)

## **Т**

Технические характеристики Блок питания [37](#page-40-1) Вес проектора [38](#page-41-0) Габариты [38](#page-41-1) Звук [38](#page-41-2) Коэффициентконтрастности [37](#page-40-2) Потребляемая мощность [38](#page-41-3) Проекционный объектив [37](#page-40-3) Равномерность [37](#page-40-4)